# Comprobación **de punzonamiento Comprobación<br>de punzonamiento Comprobación**<br>Nanual del usuario Manual del usuario

# **Comprobación<br>de punzonamiento**

Manual del usuario

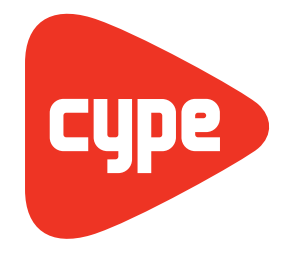

Software para **Arquitectura** Ingeniería  $y$ **Construcción** 

**CYPE Ingenieros, S.A. Alicante** 03003 Avda. Eusebio Sempere, 5 Tel. (+34) 965 92 25 50 Fax (+34) 965 12 49 50 cype@cype.com

**CYPE Madrid**

Augusto Figueroa, 32-34, bajo 28004 Madrid Tel. (+34) 915 22 93 10 Fax (+34) 915 31 97 21 cype.madrid@cype.com

**CYPE Catalunya** Almogàvers, 64-66, 2º A 08018 Barcelona Tel. (+34) 934 85 11 02 Fax (+34) 934 85 56 08 cype.catalunya@cype.com

**<www.cype.com>**

### IMPORTANTE: ESTE TEXTO REQUIERE SU ATENCIÓN Y SU LECTURA

La información contenida en este documento es propiedad de CYPE Ingenieros, S.A. y no puede ser reproducida ni transferida total o parcialmente en forma alguna y por ningún medio, ya sea electrónico o mecánico, bajo ningún concepto, sin la previa autorización escrita de CYPE Ingenieros, S.A. La infracción de los derechos de propiedad intelectual puede ser constitutiva de delito (arts. 270 y sgts. del Código Penal).

Este documento y la información en él contenida son parte integrante de la documentación que acompaña a la Licencia de Uso de los programas informáticos de CYPE Ingenieros, S.A. y de la que son inseparables. Por consiguiente está amparada por sus mismas condiciones y deberes.

No olvide que deberá leer, comprender y aceptar el Contrato de Licencia de Uso del software del que es parte esta documentación antes de utilizar cualquier componente del producto. Si NO acepta los términos del Contrato de Licencia de Uso, devuelva inmediatamente el software y todos los elementos que le acompañan al lugar donde lo adquirió para obtener un reembolso total.

Este manual corresponde a la versión del software denominada por CYPE Ingenieros, S.A. como Comprobación de punzonamiento. La información contenida en este documento describe sustancialmente las características y métodos de manejo del programa o programas a los que acompaña. La información contenida en este documento puede haber sido modificada posteriormente a la edición mecánica de este libro sin previo aviso. El software al que acompaña este documento puede ser sometido a modificaciones sin previo aviso.

CYPE Ingenieros, S.A. dispone de otros servicios entre los que se encuentra el de Actualizaciones, que le permitirá adquirir las últimas versiones del software y la documentación que le acompaña. Si Ud. tiene dudas respecto a este escrito o al Contrato de Licencia de Uso del software o quiere ponerse en contacto con CYPE Ingenieros, S.A., puede dirigirse a su Distribuidor Local Autorizado o al Departamento Posventa de CYPE Ingenieros, S.A. en la dirección:

Avda. Eusebio Sempere, 5 · 03003 Alicante (España) · Tel: +34 965 92 25 50 · Fax: +34 965 12 49 50 · www.cype.com

© CYPE Ingenieros, S.A.

Editado e impreso en Alicante (España)

Windows ® es marca registrada de Microsoft Corporation ®

## **Índice general**

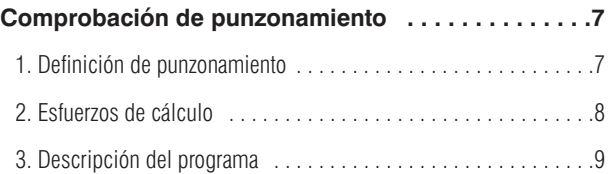

### **Comprobación de punzonamiento**

El programa **Comprobación de punzonamiento**, ubicado en el grupo Estructuras del menú principal de los programas de CYPE, realiza la comprobación del Estado Límite de Agotamiento frente a punzonamiento en forjados de losa maciza y reticular sometidos a cargas concentradas de soportes rectangulares y circulares. El programa permite comprobar las losas con o sin armadura transversal de punzonamiento, considerando la presencia de huecos o aligeramientos en la losa, y la disposición de los soportes (interior, en borde o en esquina).

# <span id="page-6-0"></span>**Comprobación de punzonamiento**

### **1. Definición de punzonamiento**

Se dice que una placa punzona cuando se produce una rotura de la misma alrededor del soporte en el que se apoya de forma tronco-piramidal o tronco-cónica, según el soporte sea rectangular o circular.

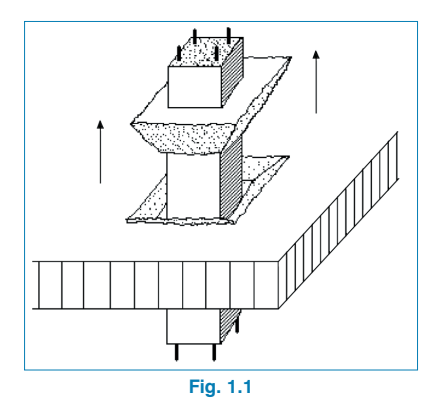

Este fenómeno (Fig. 1.1) se produce por agotamiento a tracción del hormigón, debido a las tensiones tangenciales generadas a lo largo de la 'superficie crítica', por las cargas transmitidas por la placa al soporte.

También se puede producir por la actuación localizada de una carga concentrada sobre una superficie reducida o por un pilar apeado que arranque de la propia losa, aunque en estos casos la rotura o el ángulo de inclinación de los planos de rotura serían inversos (Fig. 1.2).

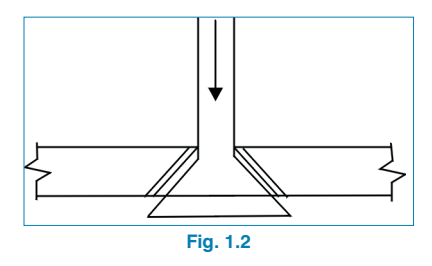

Por tanto, el problema de la comprobación a punzonamiento se centra de forma simplificada en los puntos siguientes:

- Trazado de la superficie crítica de punzonamiento más desfavorable alrededor del soporte, definida por su perímetro crítico.
- Obtención de los esfuerzos por hipótesis simples (sin mayorar) transmitidos por la placa al soporte a lo largo de la superficie de punzonamiento, despreciando aquellas cargas comprendidas entre el perímetro crítico y el soporte.
- Cálculo de las tensiones a lo largo del perímetro crítico comparándolo con las tensiones resistidas por el hormigón y, en su caso, obtener el refuerzo transversal necesario.
- Verificación del cumplimiento de las disposiciones de armado según la norma seleccionada.

### <span id="page-7-0"></span>**2. Esfuerzos de cálculo**

Por lo que respecta a los forjados tipo placa, y según el método de análisis utilizado, se obtendrán los esfuerzos transmitidos por la placa al soporte, ya sea ésta maciza o aligerada con ábacos macizados alrededor del soporte.

Es evidente que en un nudo de una estructura debe existir equilibrio de fuerzas y momentos. Si se efectúa un corte entre dos plantas de un pórtico cualquiera observará las leyes de esfuerzos del dintel de un pórtico virtual con dos vanos de un edificio en el nivel j.

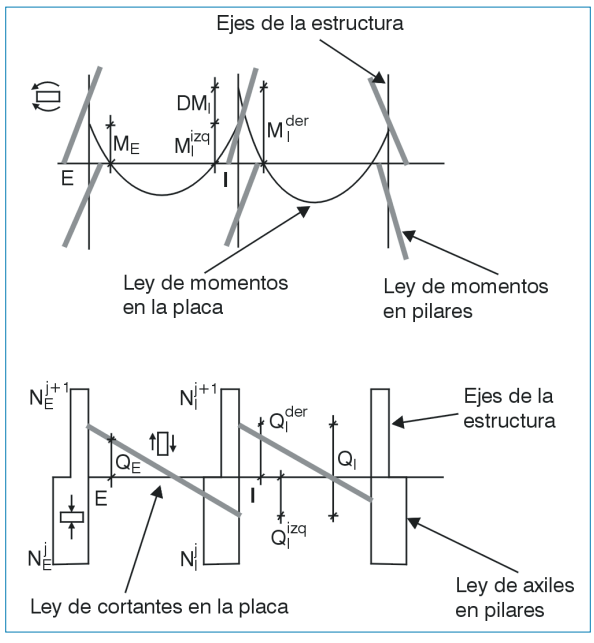

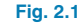

Si se analiza el equilibrio de un nudo extremo E y un nudo interior I:

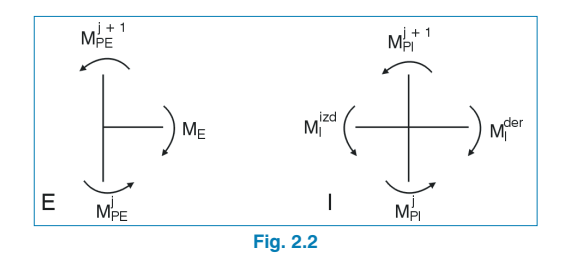

Momento desequilibrado en el nudo extremo E, operando con su signo:

$$
M_E = M_{PE}^j - M_{PE}^{j+1}
$$

Momento desequilibrado en el nudo interior I, operando con su signo:

$$
\Delta M_I = M_I^{der} - M_I^{izq} = M_{Pl}^j - M_{Pl}^{j+1}
$$

Por tanto, el momento desequilibrado en la placa en cada dirección (ME en apoyo externo y ∆Mi en vano interior) es el valor del momento transmitido al soporte y es igual, por la misma razón, a la diferencia, con su signo, de los momentos en cabeza del tramo inferior y pie del tramo superior del soporte.

Una fracción  $\alpha$  de este momento producirá tensiones tangenciales en la superficie crítica (αME ó α∆Mi).

<span id="page-8-0"></span>Análogamente, si se analiza el equilibrio de cortantes y axiles se obtiene lo siguiente:

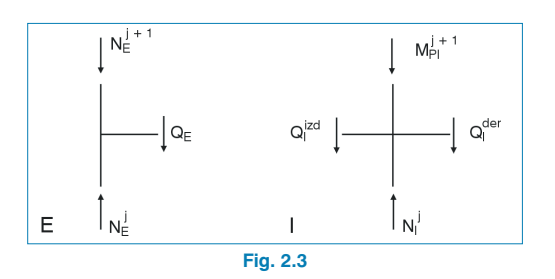

Puede apreciar que la carga transmitida por la placa o por el dintel al soporte es igual al valor del cortante  $Q_F$ , o la suma de los cortantes  $Q_1 = Q_1^{iZq} + Q_1^{der}$ .

Dichos valores coinciden con la diferencia, con su signo, de los axiles entre la cabeza del tramo inferior y pie del tramo superior del soporte.

$$
Q_E = N_E^j - N_E^{j+1}
$$
  

$$
Q_l = Q_i^{iZq} + Q_l^{der} = N_l^j - N_i^{j+1}
$$

Por tanto, conocidos los esfuerzos en los soportes de un pórtico plano o espacial (en dos direcciones), se pueden obtener de forma rápida y sencilla los valores de los esfuerzos que transmite la placa al soporte y que son determinantes para el análisis de tensiones tangenciales en la comprobación a punzonamiento.

Como ya se ha comentado, si existieran cargas próximas al soporte dentro del perímetro crítico, estará sobrestimando dichas cargas que, en teoría, no habría que considerar. En la práctica habitual este error será muy pequeño y, en general, siempre estará del lado de la seguridad.

### **3. Descripción del programa**

Se trata de un programa que comprueba el punzonamiento en forjados de losa maciza, o aligerada pero con ábacos macizos, apoyados en soportes rectangulares o circulares, que pueden ser interiores, de borde o de esquina.

Se tienen que seleccionar los **materiales**, datos para las **combinaciones** y las **hipótesis de carga** y categoría de uso.

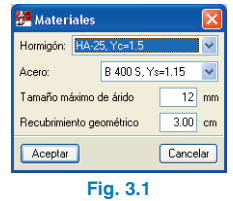

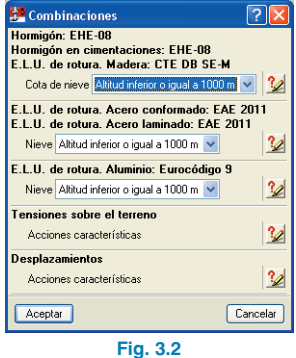

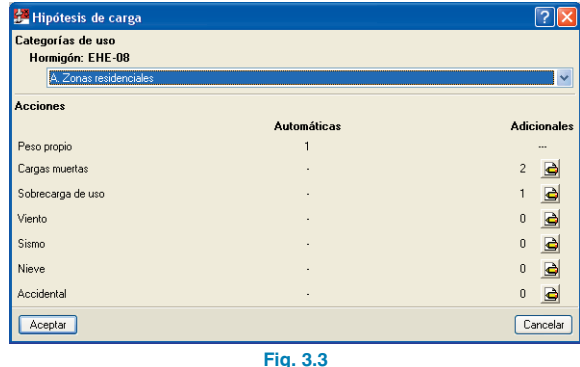

Los datos que se piden para los soportes son el **tipo** (rectangular o circular), con sus **dimensiones** y la **disposición**, pudiendo ser de interior, de borde o de esquina. En el caso de soportes de borde o de esquina se puede indicar un **retranqueo** o distancia al borde de la losa.

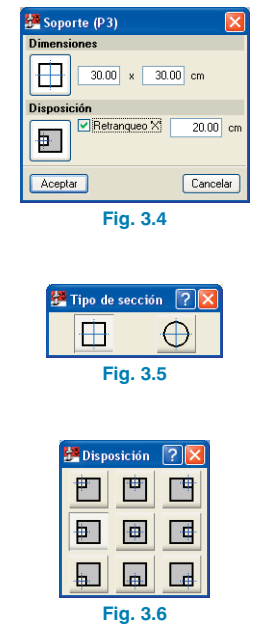

Los datos que pide para la losa son el **canto**, la **tensión axial media** de compresión en el perímetro crítico, que puede proceder de un pretensado por ejemplo, obtenida como valor medio en dos direcciones ortogonales. También se permiten introducir **huecos** rectangulares o circulares, indicando sus dimensiones y coordenadas del centro del hueco respecto al centro del soporte.

Por otro lado, se pide la **armadura traccionada** en la losa en dirección X e Y. Esta puede ser introducida por **descripción**, indicando la **armadura base** y los distintos **refuerzos** con su posición respecto al centro del pilar, o bien directamente, introduciendo el **área total** de la armadura en una anchura según la norma empleada. Se deben introducir las barras de refuerzo traccionadas que están convenientemente ancladas y que no están interrumpidas por huecos.

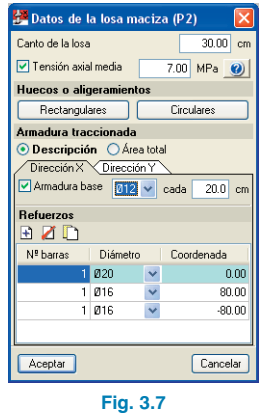

Por otro lado, se piden los **esfuerzos transmitidos por la placa al soporte por hipótesis**, con el criterio de ejes y signos que aparecen en la ventana de entrada de datos. De esta forma, es más rápido y sencillo que obtener los esfuerzos en los bordes del perímetro crítico de la losa. El programa realiza de forma automática las combinaciones de esfuerzos según la norma seleccionada.

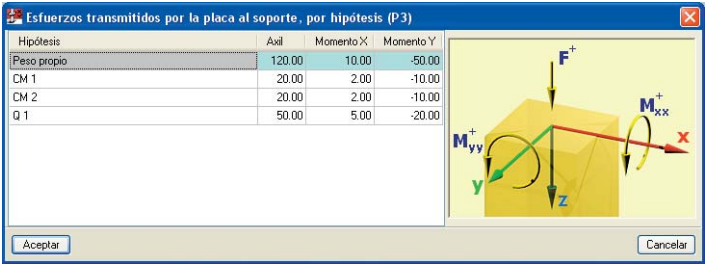

**Fig. 3.8**

Se pueden comprobar **losas con o sin armadura transversal de punzonamiento**. En el caso de disponer armadura, la tipología de armado en la versión actual es con **barras inclinadas a 45º**, que pueden ser **ancladas** en el soporte o **pasantes**. En sucesivas versiones se dispondrá de más tipologías de refuerzo.

Se tiene que especificar la distancia al soporte del primer refuerzo, la separación entre barras o perímetros, el número de barras o perímetros de armado, el número de refuerzos en sentido perimetral y la anchura del refuerzo, en dirección X e Y. También se puede indicar si se trata de un borde perpendicular al eje X o Y para colocar el armado correctamente en soportes de borde o de esquina.

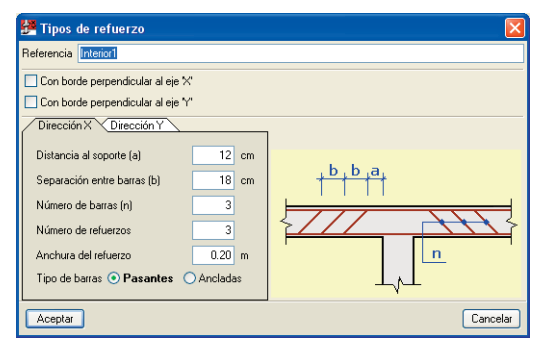

**Fig. 3.9**

Estas tipologías se pueden gestionar en **bibliotecas**, cambiar el diámetro de la armadura de refuerzo y colocar una disposición **girada 90º** para adaptarla a otros soportes.

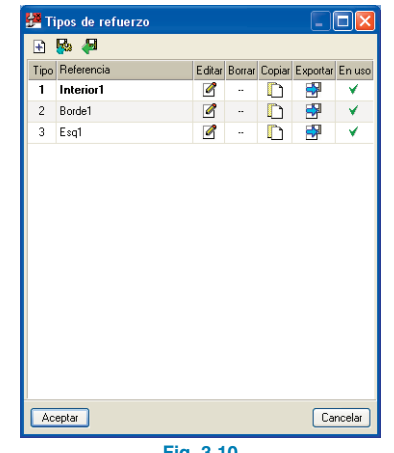

**Fig. 3.10**

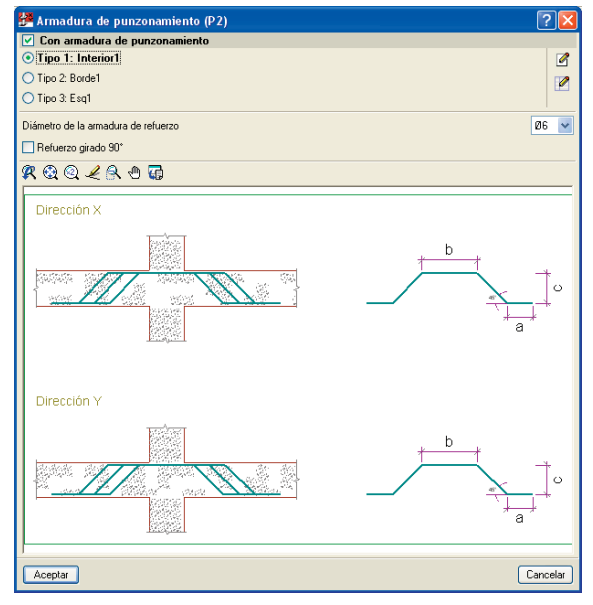

**Fig. 3.11**

Cuando se comprueba un soporte, se muestra en planta y en el listado el **perímetro crítico de comprobación** (color rojo) y el **perímetro adyacente al soporte** (color azul), y si se dispone de armadura de punzonamiento, también se muestra el **perímetro exterior a la armadura** (color magenta). Estos perímetros se acompañan de su centro de gravedad con su color correspondiente.

Los listados de comprobación verifican todas las especificaciones geométricas, resistentes y disposiciones de armado de la norma seleccionada.

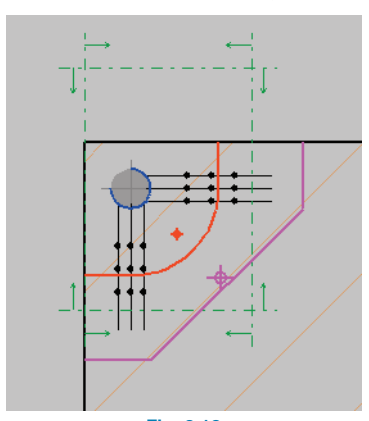

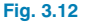

2.- COMPROBACIONES DE RESISTENCIA Zona con armadura transversal de punzonamiento (EHE-08, 46.4.1) Los esfuerzos solicitantes de cálculo pésimos se producen para la combinación de acciones 1.35-PP+1.35-CM1+1.35-CM2+1.5-Q1. Se debe satisfacer:  $\tau_{\rm ad} \leq \tau_{\rm sub}$  $0.69$  MPas 0.70 MPa  $\sqrt{}$ Donde Teat: Tensión tangencial nominal de cálculo en el perímetro crítico.  $\tau_{sd}$ : 0.69 MPa trates: Tensión máxima resistente de una losa con armadura de punzonamiento en el perimetro crítico.  $\tau_{rd,cs}$ : 0.70 MPa La tensión tangencial nominal de cálculo en el perímetro crítico se obtiene mediante la siguiente expresión:  $\tau_{\rm sd} = \frac{\left|b \cdot F_{\rm sd}\right|}{11 \cdot d}$  $\tau_{sd}$ : 0.69 MPa Donde: F<sub>sd</sub>: Esfuerzo de punzonamiento de cálculo. F<sub>sd: 529.20 kN</sub> sa<br>6: Coeficiente que tiene en cuenta los efectos de la excentricidad de la carga.<br>(EHE-08, 6.4.3).  $p: 1.10$  $\beta = 1 + k_x \cdot \frac{\left| \mathsf{M}_{\text{rel}} \right|}{\left| \mathsf{F}_{\text{rel}} \right|} \cdot \frac{\mathsf{u}_1}{\mathsf{W}_{\text{tr}}} + k_y \cdot \frac{\left| \mathsf{M}_{\text{rel}} \right|}{\left| \mathsf{F}_{\text{rel}} \right|} \cdot \frac{\mathsf{u}_1}{\mathsf{W}_{\text{tr}}}$ k, : Coeficiente que depende de la relación entre las dimensiones c<sub>v</sub> (dimensión en la dirección del eje y) y c<sub>x</sub> (dimensión en la dirección del eje x) del pilar (EHE-08, Tabla 6.1).  $k_{x}$ : 0.60 **Fig. 3.13**

Los **planos** muestran el detalle del tipo de refuerzo seleccionado, su despiece y medición.

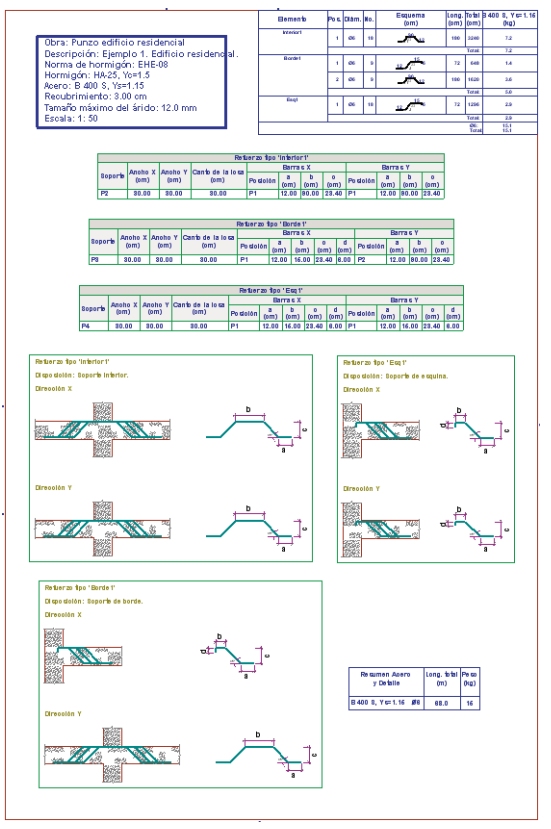

**Fig. 3.14**